## **TP8 En Python Cercle**

Allumer l'ordinateur et connectez-vous en utilisant votre login et votre mot de passe puis lancer **«** Python en ligne : https://www.codabrainy.com/python-compiler/ »

## **Activité**

Un cercle est une figure mathématique formée en joignant tous les points situés sur le même plan et à égale distance d'un point donné. Nous pouvons tracer un cercle en python en utilisant Matplotlib.

Il existe plusieurs façons de tracer un cercle en python à l'aide de Matplotlib. Recopier, dans la fenêtre d'édition, puis exécuter les algorithmes suivants :

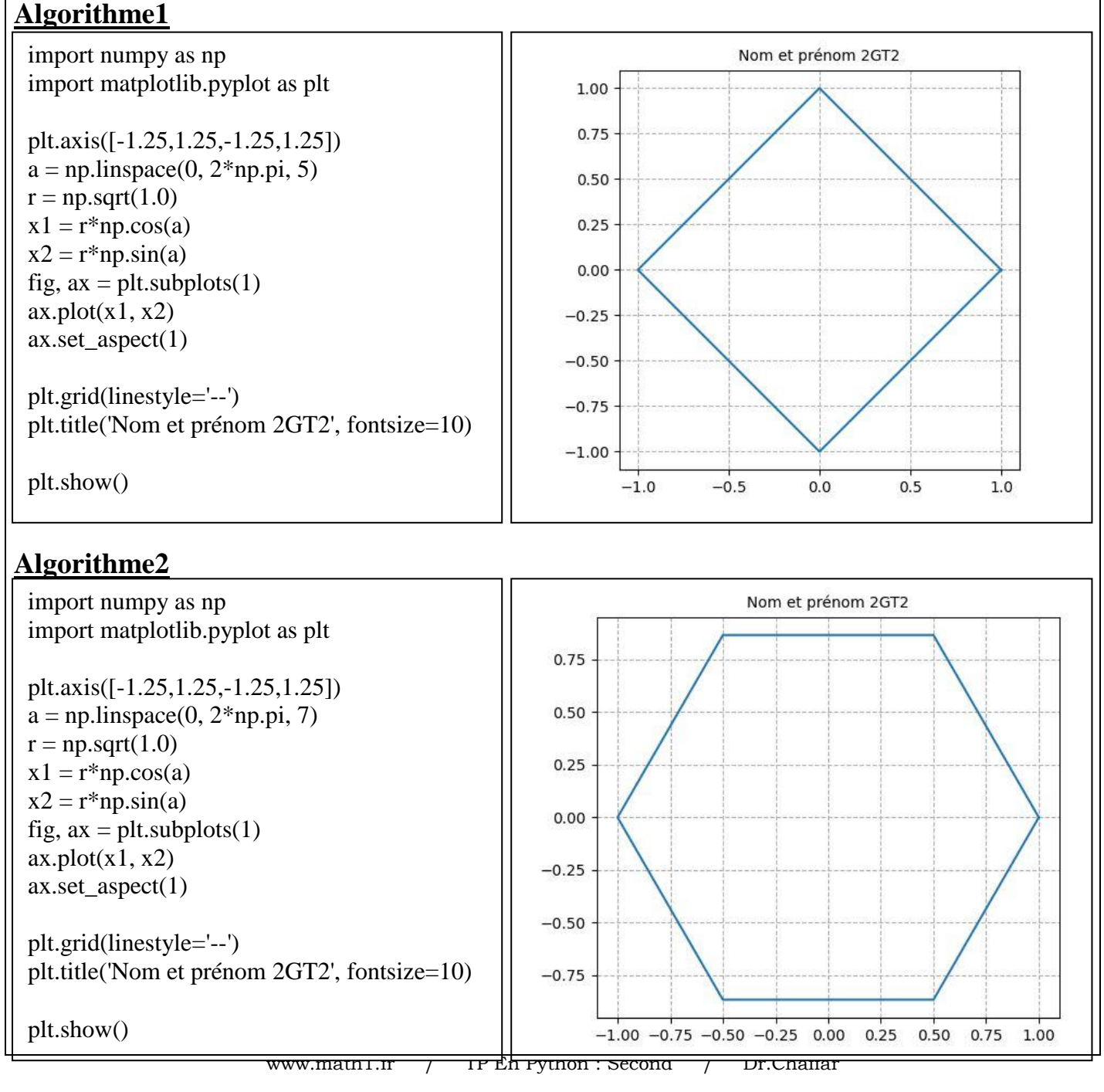

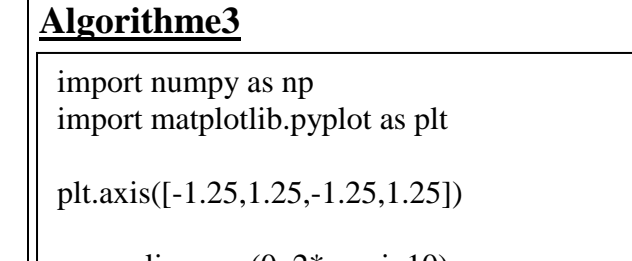

 $a = np.linalg = (0, 2 * np \cdot pi, 10)$  $r = np.sqrt(1.0)$  $x1 = r * np.cos(a)$  $x2 = r * np \cdot sin(a)$ 

fig,  $ax = plt.subplots(1)$  $ax.plot(x1, x2)$ ax.set\_aspect(1)

plt.grid(linestyle='--')

plt.title('Nom et prénom 2GT2', fontsize=10)

plt.show()

## $-0.25$  $-0.50$  $-0.75$  $-1.00$

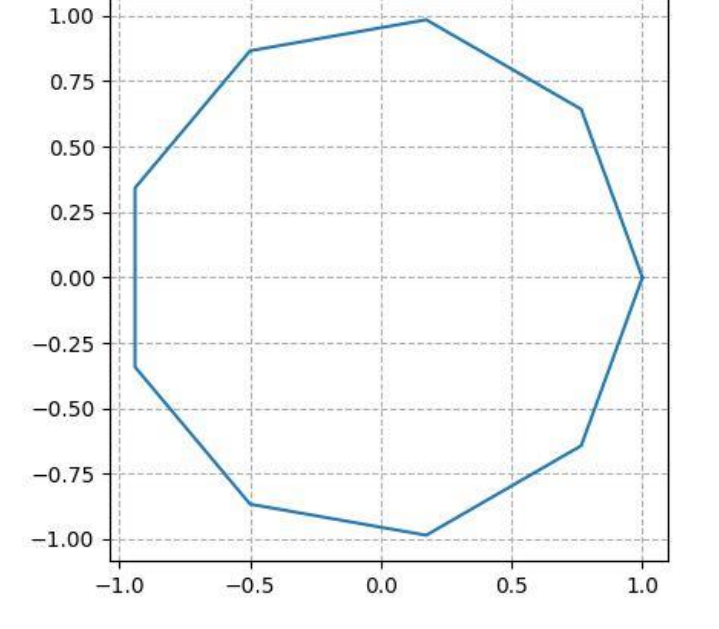

Nom et prénom 2GT2

## **Algorithme4**

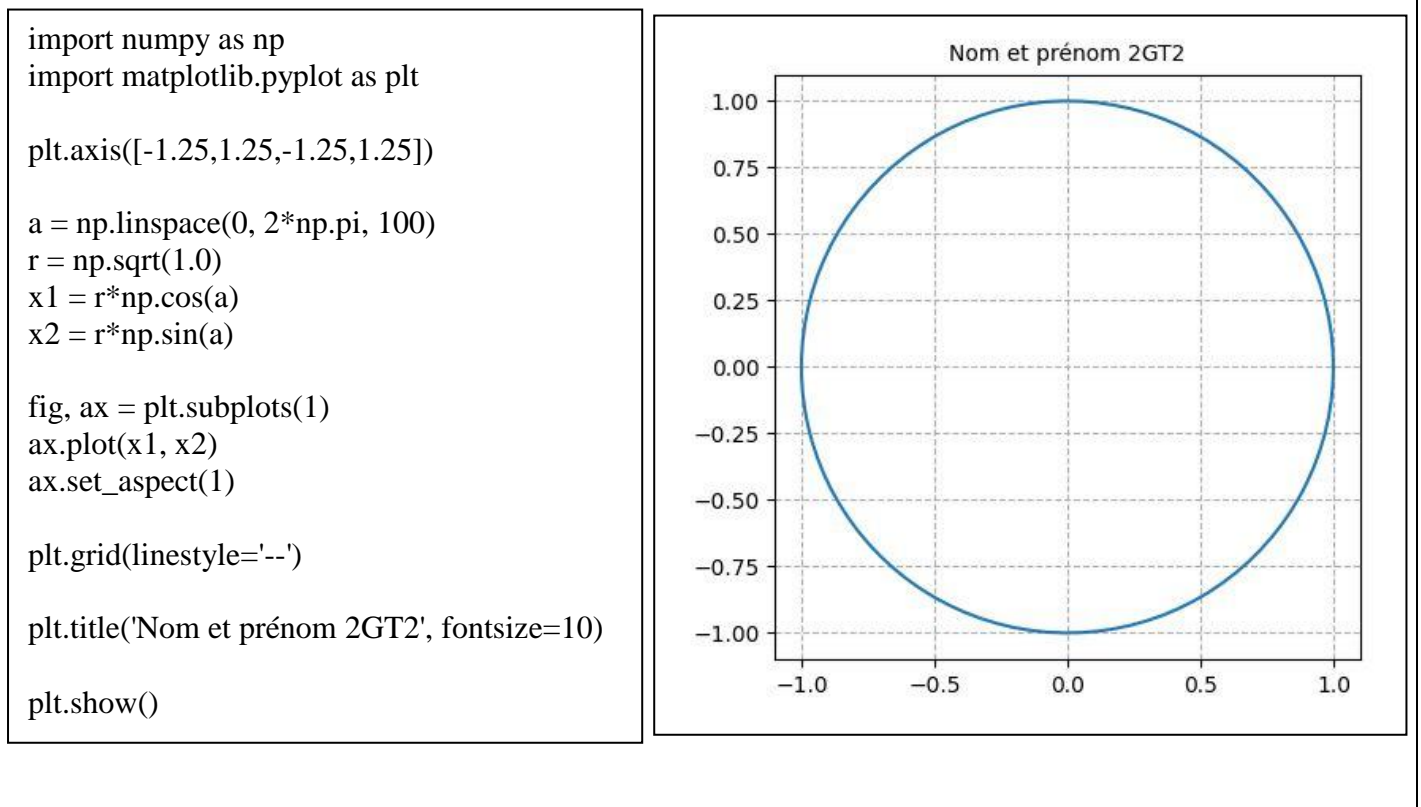